# **QGIS Einstiegskurs (Juli 2021)**

**Willkommen im internen Bereich der map-site Lernplattform!** Hier werden Ihre Fragen zusammen gefasst und die Handouts zu den jeweiligen Schulungstagen erstellt. Die regulären Kursinhalte [QGIS Basic](https://lernplattform.map-site.de/doku.php/qgis/basic/start) und [QGIS Advanced](https://lernplattform.map-site.de/doku.php/qgis/advanced/start) sind offen und finden Sie in der linken Navigation.

Haben Sie Wünsche oder Anregungen, so verwenden Sie die Diskussion am Ende der Seiten.

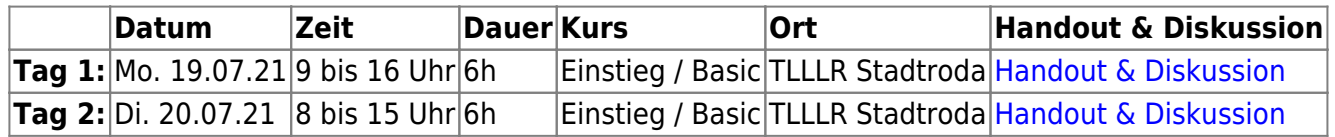

## **ToDo's vom 19.07.2021 (Einstiegskurs)**

#### [Lernpfad A: Die Grundlagen](https://lernplattform.map-site.de/doku.php/qgis/basic/a_grundlagen/start)

- [Einführung in Daten und Informationen: Basiswissen für die Arbeit mit GIS](https://lernplattform.map-site.de/doku.php/qgis/basic/a_grundlagen/al00_grundlagen_der_grundlagen)
- [Geographische Daten und Datenformate](https://lernplattform.map-site.de/doku.php/qgis/basic/a_grundlagen/al01_geographische_datenformate)
- [Dateikonventionen & Verzeichnisstrukturen](https://lernplattform.map-site.de/doku.php/qgis/basic/a_grundlagen/al03_dateikonventionen_und_verzeichnisstrukturen)
- [Kartennetzentwürfe, Geodätisches Datum und Projektionen](https://lernplattform.map-site.de/doku.php/qgis/basic/a_grundlagen/al04_kartennetzentwuerfe_geodaetisches_datum_projektionen)
- [Freie Daten Open Data](https://lernplattform.map-site.de/doku.php/qgis/basic/a_grundlagen/al05_opendata_opengovernment_opensource)

[Lernpfad B: Der Einstieg in QGIS](https://lernplattform.map-site.de/doku.php/qgis/basic/b_einstieg_in_qgis/start)

- [Das ist QGIS...](https://lernplattform.map-site.de/doku.php/qgis/basic/b_einstieg_in_qgis/bl01_das_ist_qgis)
- [Versionierung & Entwicklung](https://lernplattform.map-site.de/doku.php/qgis/basic/b_einstieg_in_qgis/bl02_versionierung_entwicklung)
- [QGIS Erweiterungen](https://lernplattform.map-site.de/doku.php/qgis/basic/b_einstieg_in_qgis/bl03_qgis_erweiterungen)
- [QGIS individualisieren \(GUI\)](https://lernplattform.map-site.de/doku.php/qgis/basic/b_einstieg_in_qgis/bl04_qgis_individualisieren)
- [Das QGIS Projekt und die Projekteigenschaften](https://lernplattform.map-site.de/doku.php/qgis/basic/b_einstieg_in_qgis/bl05_qgis_projekt_eigenschaften)

[Workshop: Campen im Open-Data-Land Thüringen](https://lernplattform.map-site.de/doku.php/qgis/basic/workshop/start)

## **ToDo's vom 20.07.2021 (Einstiegskurs)**

[Lernpfad D: Layer und Daten](https://lernplattform.map-site.de/doku.php/qgis/basic/d_layer_und_daten/start)

[Lernpfad C: Geodatendienste und MapServices](https://lernplattform.map-site.de/doku.php/qgis/basic/c_geodatendienste_und_mapservices/start)

[Lernpfad E: Methoden der Visualisierung](https://lernplattform.map-site.de/doku.php/qgis/basic/e_methoden_der_visualisierung/start)

- [Rasterdaten Visualisierung](https://lernplattform.map-site.de/doku.php/qgis/basic/e_methoden_der_visualisierung/el01_rasterdaten_visualisierung)
- [Vektordaten stilisieren](https://lernplattform.map-site.de/doku.php/qgis/basic/e_methoden_der_visualisierung/el02_vektordaten_stilisieren)

Last update: 2022/09/09 se:tlllr:x\_archiv:basic-juli21:start https://lernplattform.map-site.de/doku.php/se/tlllr/x\_archiv/basic-juli21/start?rev=1652635600 23:45

- [Vektordaten beschriften](https://lernplattform.map-site.de/doku.php/qgis/basic/e_methoden_der_visualisierung/el03_vektordaten_beschriften)
- [Symboleditor und Stilverwaltung\\*](https://lernplattform.map-site.de/doku.php/qgis/basic/e_methoden_der_visualisierung/el04_symboleditor_und_stilverwaltung)
- [Symbolebenen\\*](https://lernplattform.map-site.de/doku.php/qgis/basic/e_methoden_der_visualisierung/el05_symbolebenen)

[Lernpfad F: Vektorlayer erzeugen, digitalisieren und prüfen](https://lernplattform.map-site.de/doku.php/qgis/basic/f_vektorlayer_erzeugen_und_digitalisieren/start)

- [Neue Vektorlayer erstellen](https://lernplattform.map-site.de/doku.php/qgis/basic/f_vektorlayer_erzeugen_und_digitalisieren/fl01_neuen_vektorlayer_erstellen)
- [Die Digitalisierungswerkzeuge](https://lernplattform.map-site.de/doku.php/qgis/basic/f_vektorlayer_erzeugen_und_digitalisieren/fl02_die_digitalisierungswerkzeuge)
- [Topologie und Geometrie](https://lernplattform.map-site.de/doku.php/qgis/basic/f_vektorlayer_erzeugen_und_digitalisieren/fl03_topologie_geometrie)

[Lernpfad G: Die Druckzusammenstellung](https://lernplattform.map-site.de/doku.php/qgis/basic/g_qgis_druckzusammenstellung/start)

- [Die Nutzeroberfläche der Druckzusammenstellung \(Layout\)](https://lernplattform.map-site.de/doku.php/qgis/basic/g_qgis_druckzusammenstellung/lektion-1)
- [Einfaches Kartenlayout erstellen](https://lernplattform.map-site.de/doku.php/qgis/basic/g_qgis_druckzusammenstellung/lektion-2)
- [Beschriftung, Legende, Maßstab und Nordpfeil](https://lernplattform.map-site.de/doku.php/qgis/basic/g_qgis_druckzusammenstellung/lektion-3)
- [Übersichtskarte und Gitternetz\\*](https://lernplattform.map-site.de/doku.php/qgis/basic/g_qgis_druckzusammenstellung/lektion-4)
- [Layouts verwalten und Vorlagen verwenden](https://lernplattform.map-site.de/doku.php/qgis/basic/g_qgis_druckzusammenstellung/lektion-5)
- [QGIS Kartenlayouting YouTube-Tutorial](https://lernplattform.map-site.de/doku.php/qgis/basic/g_qgis_druckzusammenstellung/video-tutorial)

[Georeferenzieren von Raster-Daten](https://lernplattform.map-site.de/doku.php/qgis/advanced/d_spezialthemen/georeferenzieren-von-rasterdaten) 

[Hilfe & Support](https://lernplattform.map-site.de/doku.php/hilfeundsupport/start)

## **Downloads**

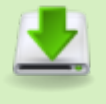

- datensatz-deutschland-basic.zip
	- uebung-flurenstadtroda.zip

#### Aktualisiert: @DATE@

From: <https://lernplattform.map-site.de/>- **Lernplattform für OpenSource GIS**

Permanent link: **[https://lernplattform.map-site.de/doku.php/se/tlllr/x\\_archiv/basic-juli21/start?rev=1652635600](https://lernplattform.map-site.de/doku.php/se/tlllr/x_archiv/basic-juli21/start?rev=1652635600)**

Last update: **2022/09/09 23:45**

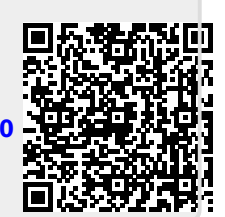